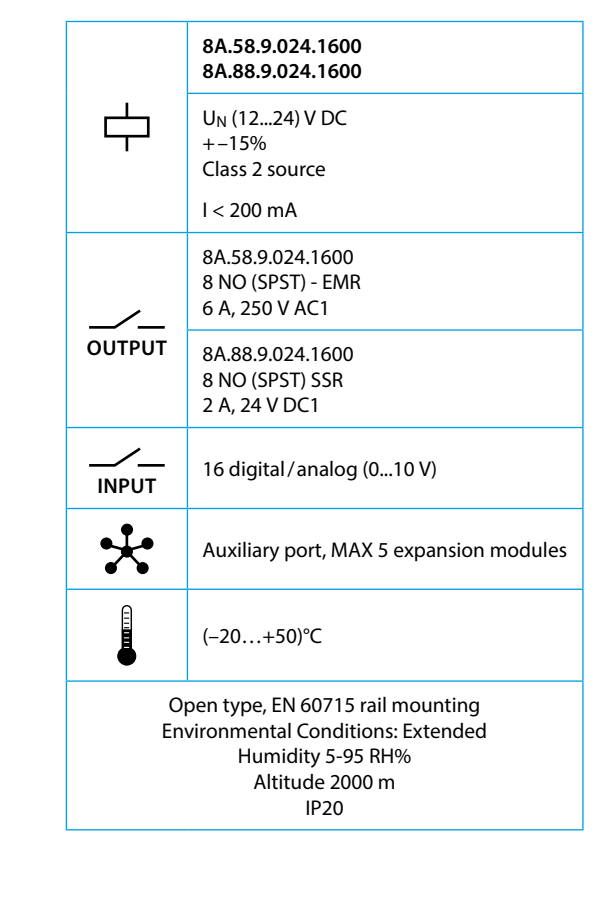

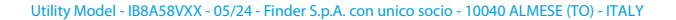

**FC** 

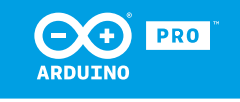

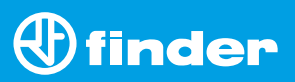

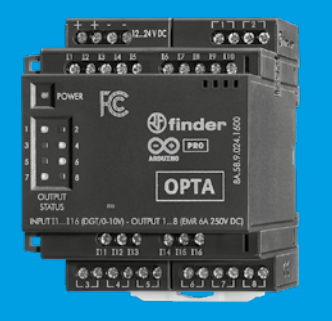

**8A.58 8A.88**

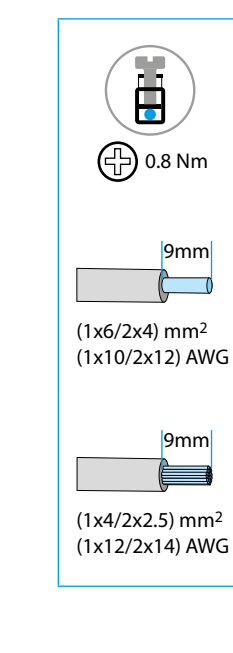

#### **NOTE**

This equipment has been tested and found to comply with the limits for a Class A digital device, pursuant to part 15 of the FCC Rules.

These limits are designed to provide reasonable protection against harmful interference when the equipment is operated in a commercial environment. This equipment generates, uses, and can radiate radio frequency energy and, if not installed and used in accordance with the instruction manual, may cause harmful interference to radio communications.

Operation of this equipment in a residential area is likely to cause harmful interference in which case the user will be required to correct the interference at his own expense.

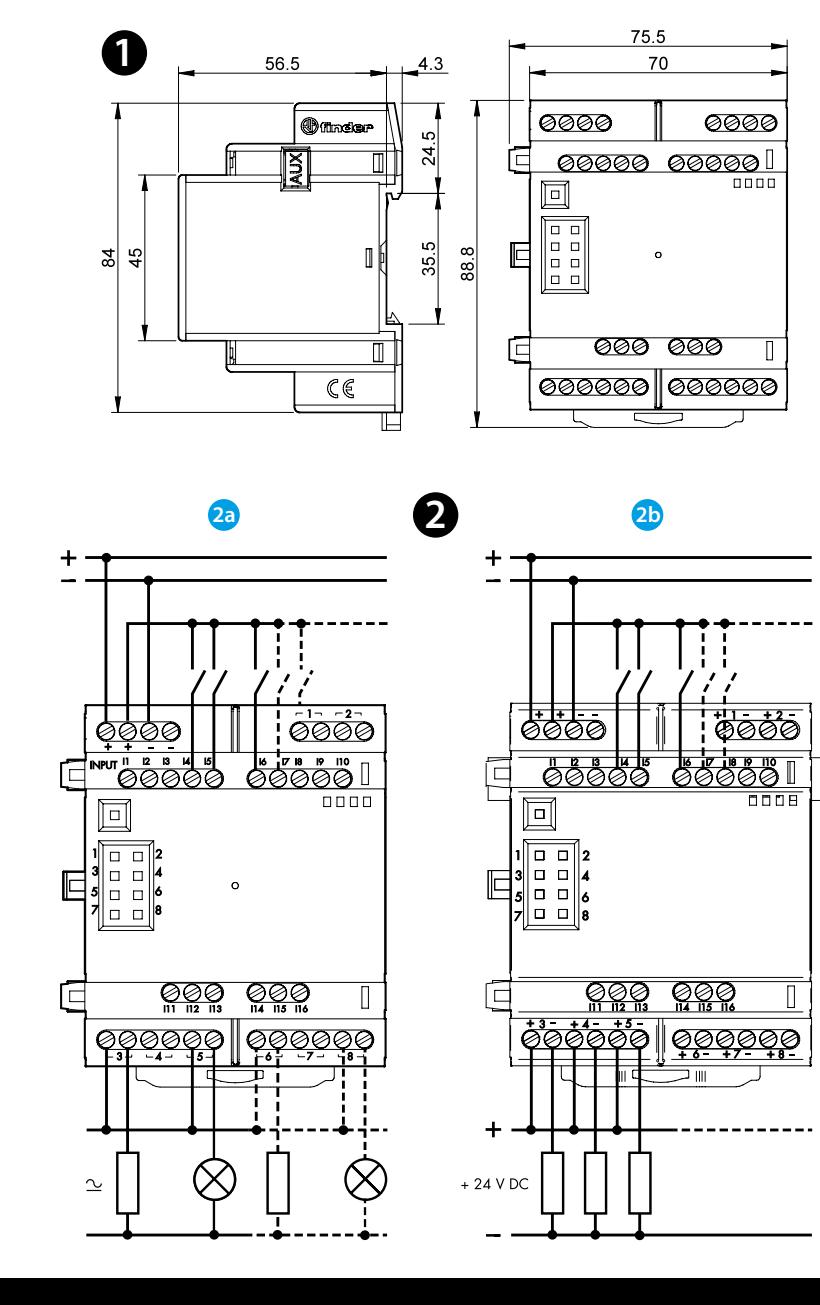

# **3**

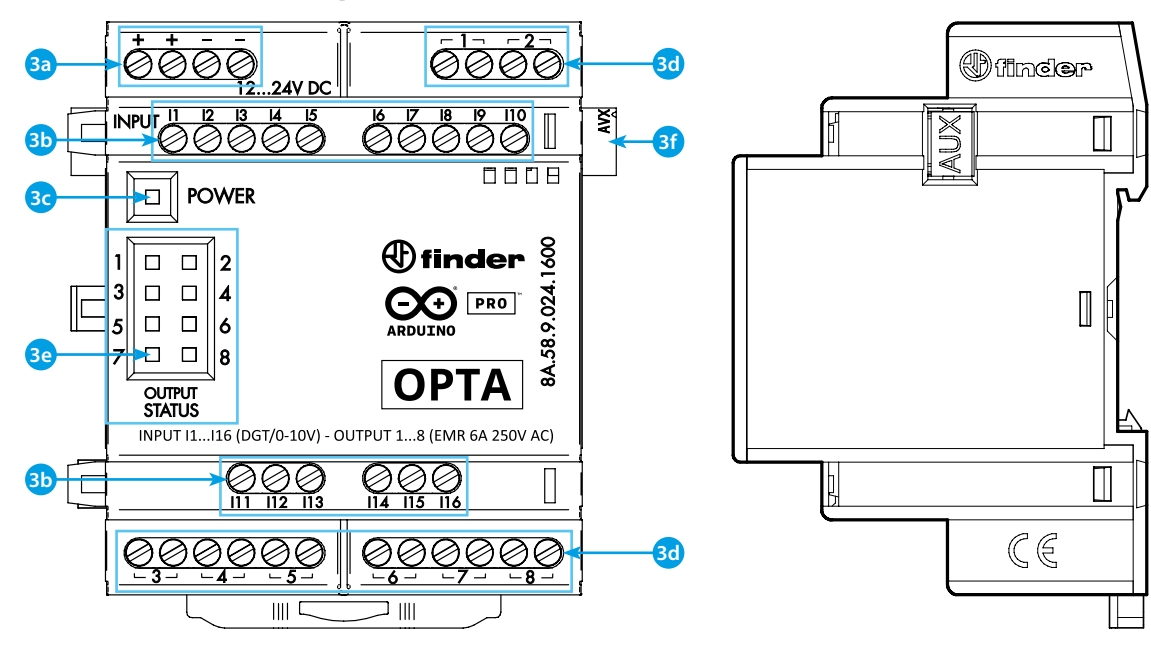

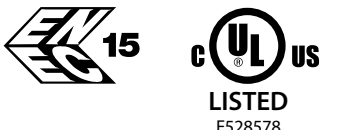

# **FRANCAIS**

**8A.58.9.024.1600 Version avec sorties EMR 8A.88.9.024.1600 Version avec sorties SSR**

## **D** DIMENSIONS

## **SCHEMAS DE RACCORDEMENT**

**2a** Type 8A.58 EMR (Relais électromécaniques) **2b** Type 8A.88 SSR (Relais statiques)

# **R** FRONT VIEW **123**

**3a** Bornes d'alimentation 12...24 V DC

**3b** I1....I16 Entrées digitales/analogigues (0...10 V) configurable via IDE

**3c** LED de présence de l'alimentation LED

#### **3d** Sorties 1...8

- Version EMR type 8A.58.9.024.1600 contacts NO (SPST) 10 A 250 V AC

- Version SSR type 8A.88.9.024.1600 contacts NO (SPST) 2 A 24 V DC

**3e** LED d'état des contacts 1...8

**3f** Port de communication et le raccordement des modules d'extension

## **IMPORTANT**

Les modules d'extension doivent être alimentés via **3a** et fonctionnent exclusivement avec un PLR Opta. Il est possible de raccorder jusqu'à 5 d'extension en série.

Le fonctionnement autonome des modules d'extensions n'est pas permis.

#### **GUIDE DE DÉMARRAGE**: https://docs.arduino.cc/hardware/opta/ **GUIDE DE DÉMARRAGE - IDE**

Si vous souhaitez programmer votre OPTA hors ligne, vous devez installer le Arduino Desktop IDE, Arduino Cloud ou Arduino PLC-IDE.

Pour connecter l'OPTA à votre ordinateur, vous aurez besoin d'un câble USB.

https://www.arduino.cc/en/Main/Software

#### **GUIDE DE DEMARRAGE - ARDUINO CLOUD**

Tous les produits compatibles Arduino IoT sont pris en charge sur Arduino Cloud, ce qui vous permet de sauvegarder, de représenter graphiquement et d'analyser les données des capteurs, de déclencher des événements et d'automatiser votre maison ou votre entreprise.

L'Arduino Cloud est hébergé en ligne, il sera donc toujours à jour avec les dernières fonctionnalités et le support pour toutes les cartes. Cliquez sur le lien ci-dessous pour commencer à coder sur le navigateur et télécharger vos sketches sur OPTA.

https://cloud.arduino.cc

## **NOTE**

Si le dispositif est utilisé d'une manière non spécifiée par le fabricant, la protection fournie par l'équipement peut être compromise.

# $\bigoplus$  finder